# **How To Install Modem Driver**

- 1. Open folder "**USB Driver Modem XTEND**"
- 2. Double click file "**jre-6u10-windows-i586-p-s**"

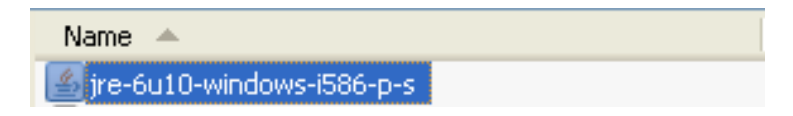

### 3. Click **Accept**

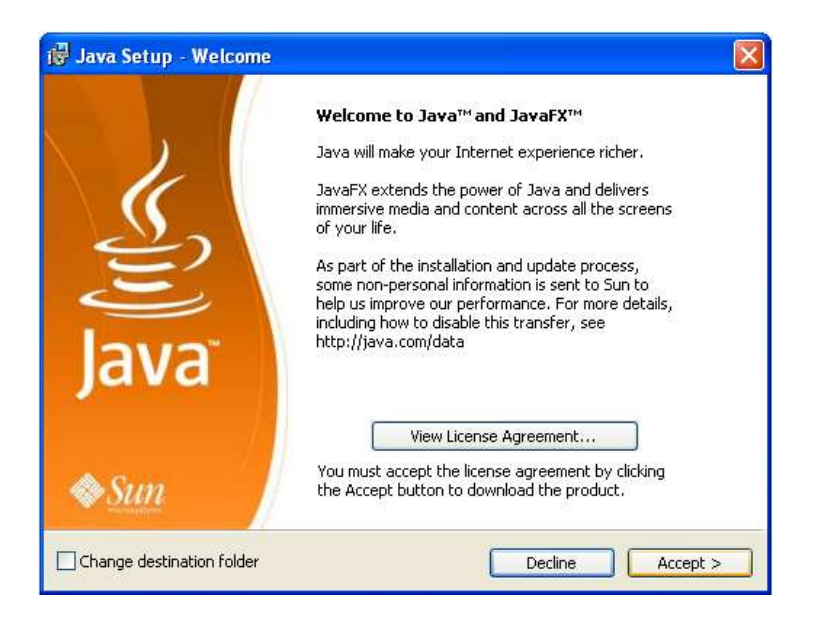

### 4. Click **Finish**

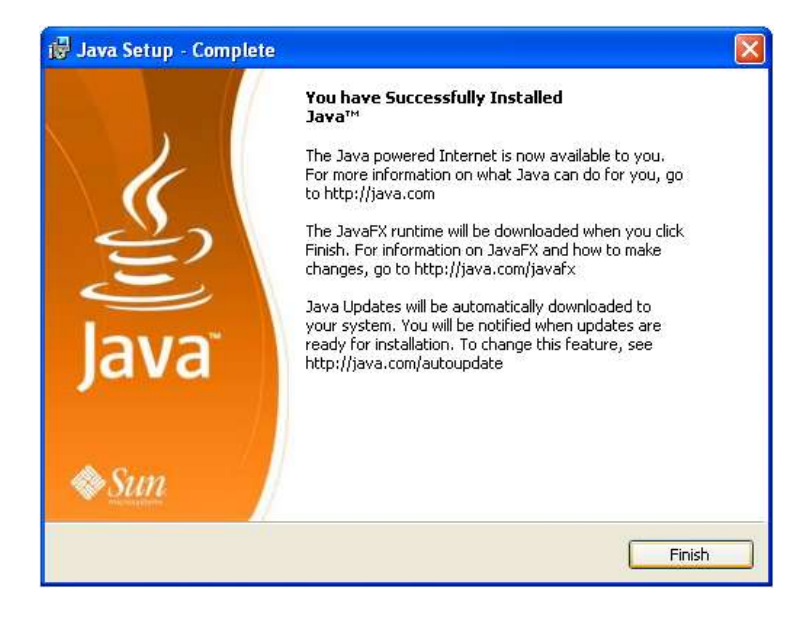

5. Double click file "**USBDriverInstallerV3841**"

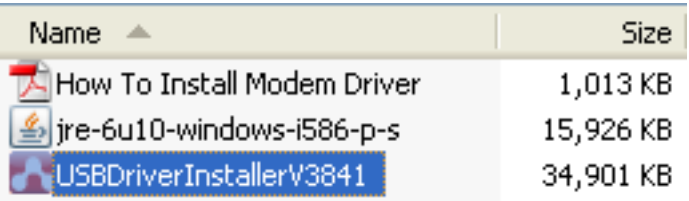

### 6. Click **Next**

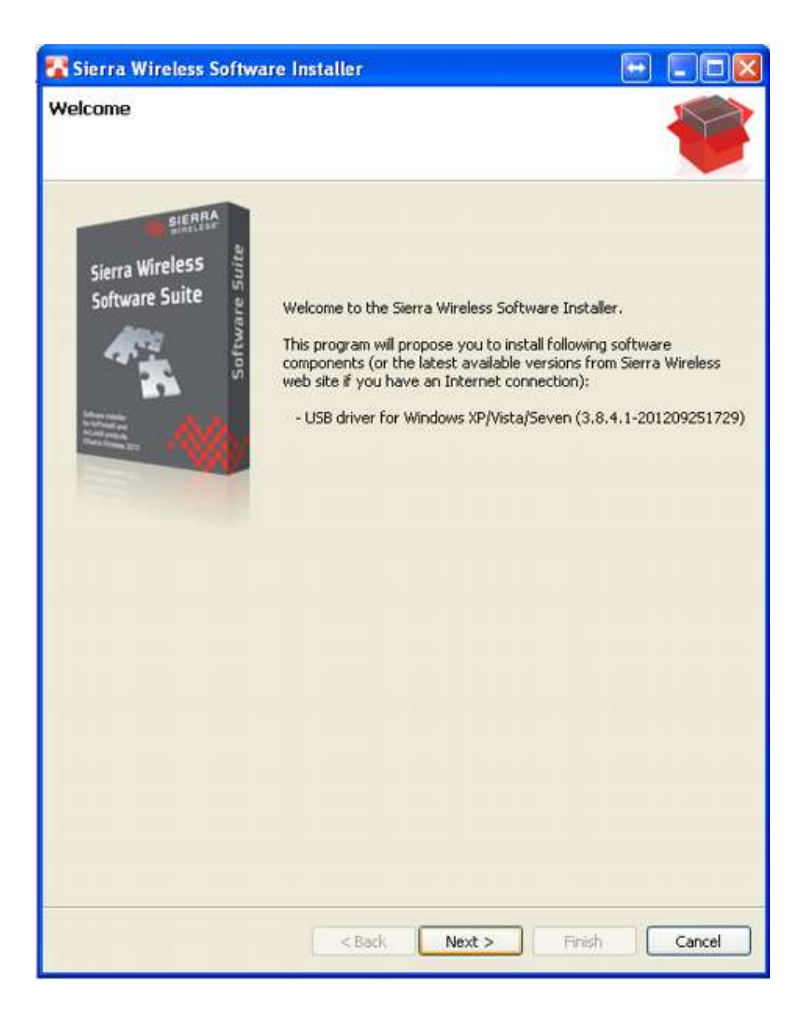

# 7. Click **Next**

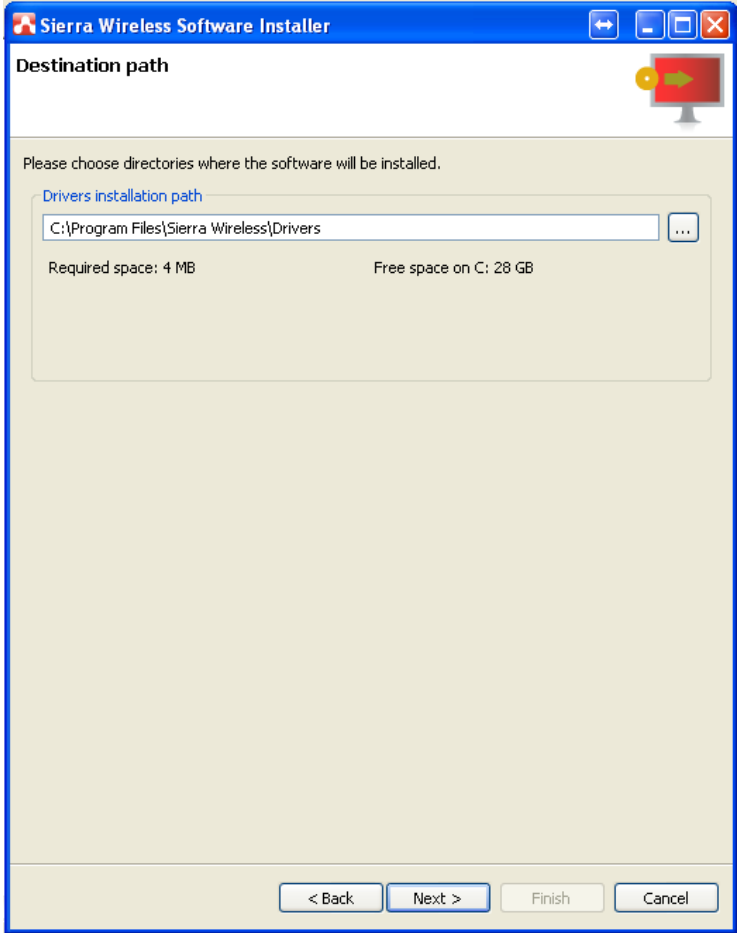

# 8. Fill in some details and click **Next**

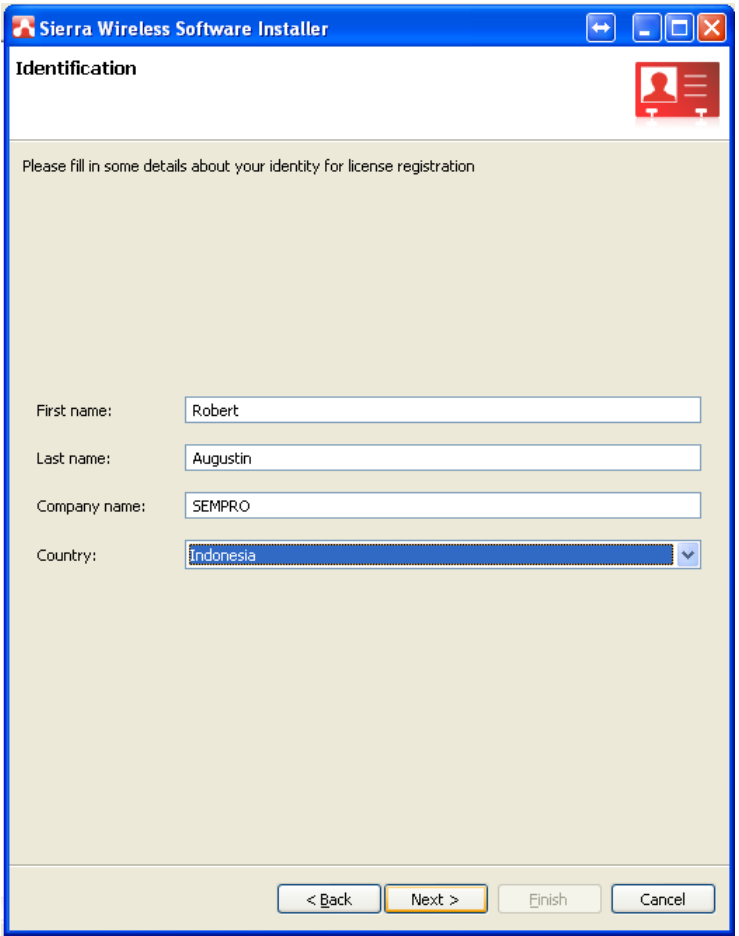

9. Select "**USB driver for Windows XP/Vista/Seven (3.8.4.1-201209251729)**" and mark "I have read and agree with all terms of each license" and click **Install**

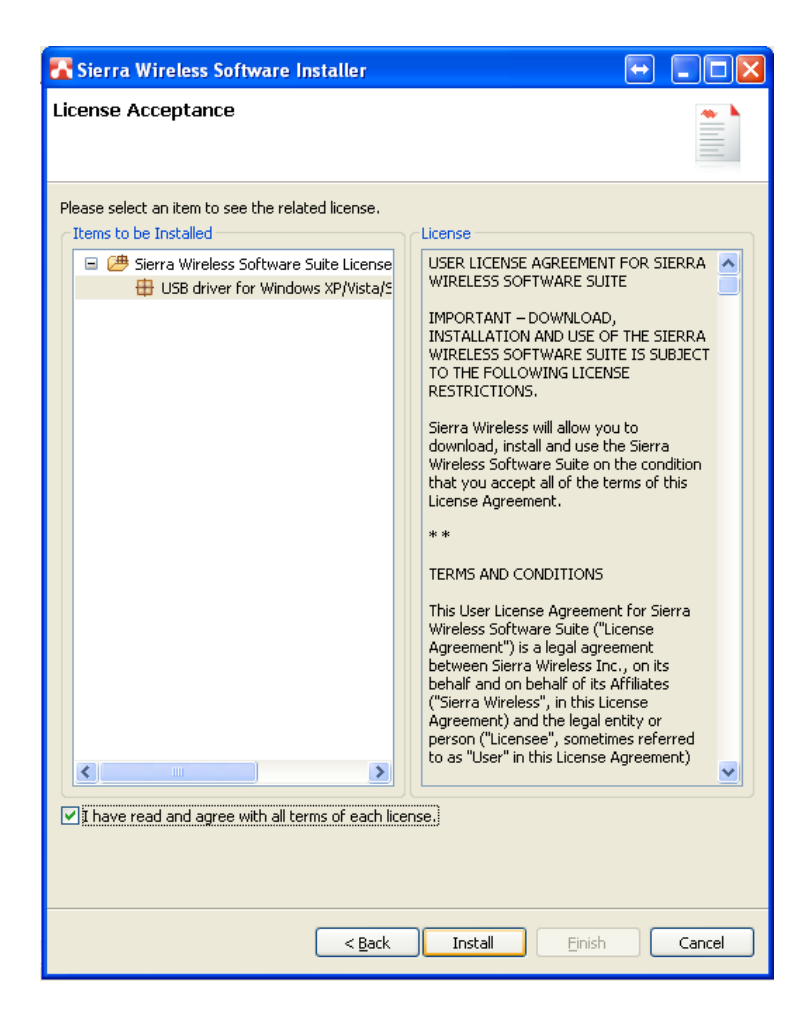

# 10. Click **Yes**

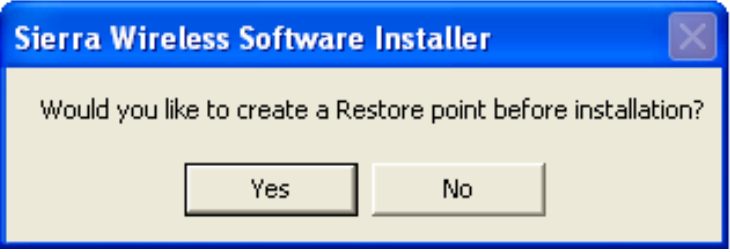

### 11. Click **OK**

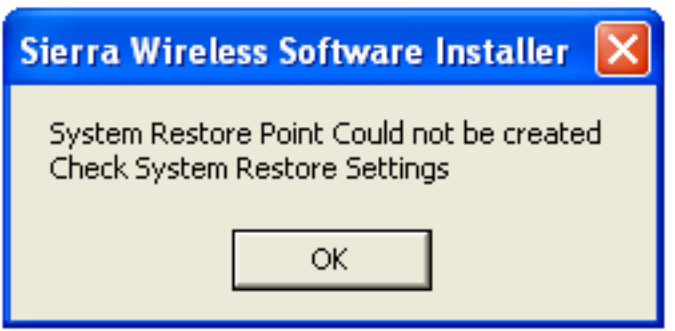

### 12. Click **Finish**

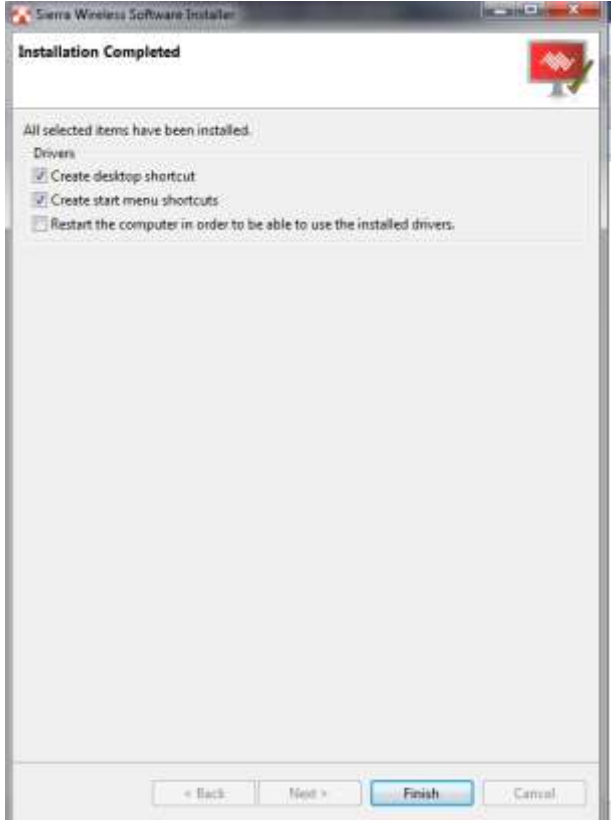